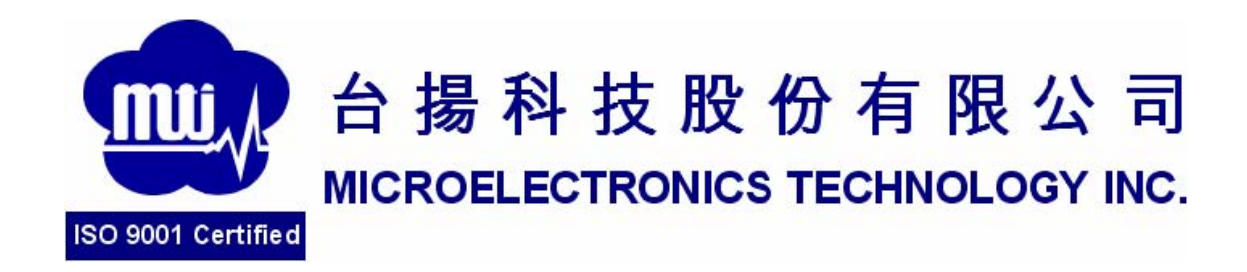

# MTI RU-888-1 RFID USB Dongle

# User Manual Version 5.0

### **MTI Group Proprietary Information**

Any unauthorized use, duplication, reproduction, or disclosure of this document may be considered as infringement of MTI Group's intellectual property rights, the infringer may be accused and liable applicable legal penalties.

MTI Group Proprietary Information **台揚集團智慧財產**Any unauthorized use, duplication, reproduction, or disclosure of this document may be 在何未經授權逕予複製、重製、公開或使用本文之行為,將 被視為侵害considered as infringement of MTI Group's intellectual property rights, the infringer may 台揚集團之智慧財產權,將可因此負擔法律責任。 be accused and liable applicable considered as infringement of MTI Group's intellectual property rights

## **Content**

- 1. User Set Up
- 2. Start Demo SW
- 3. Advanced Reader Setting
- 4. Inventory Run
- 5. Advanced Tag Setting

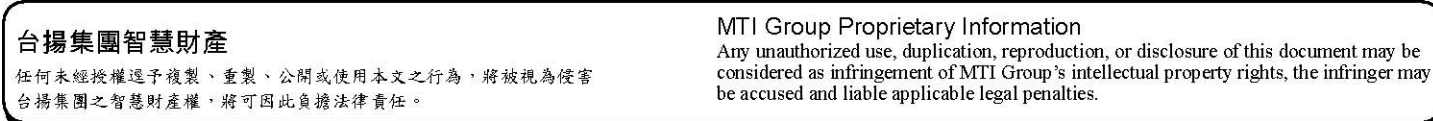

Page 4 of 11

## 1. User Set Up

Once you get this product, you just connect MTI USB Dongle directly to your electrical

products with USB and download the Demo SW from our CD.

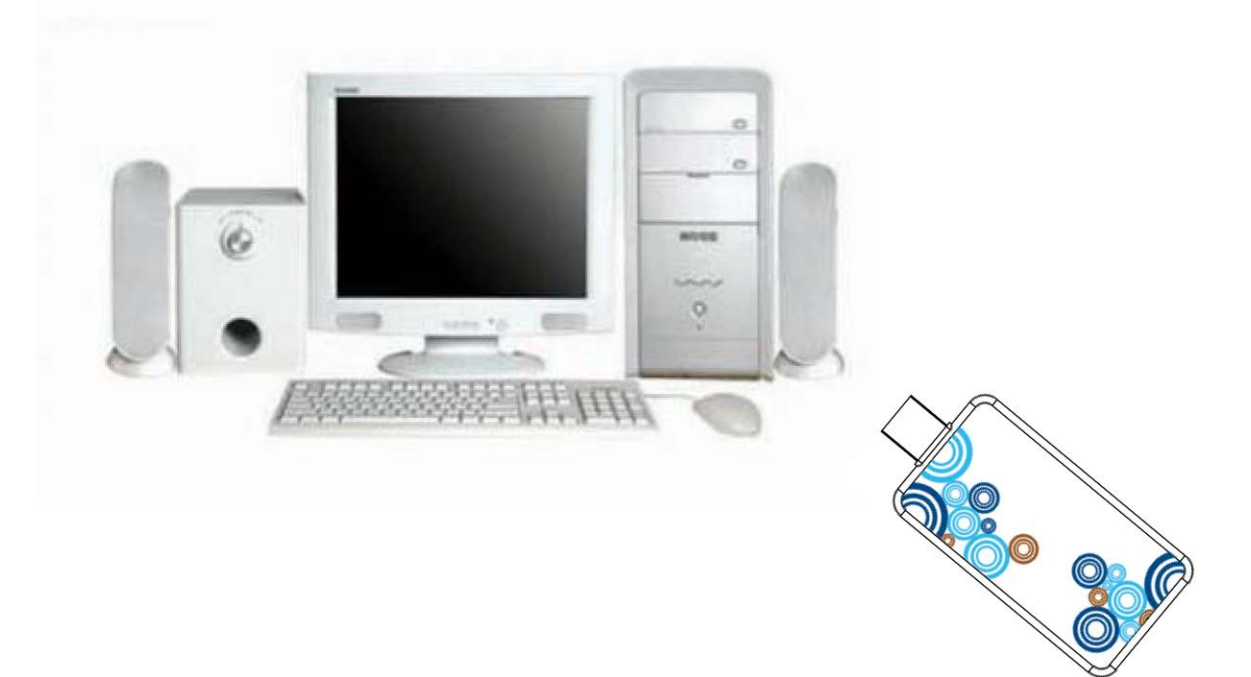

#### 台揚集團智慧財產

任何未經授權逗予複製、重製、公開或使用本文之行為,將被視為侵害<br>台揚集團之智慧財產權,將可因此負擔法律責任。

MTI Group Proprietary Information<br>Any unauthorized use, duplication, reproduction, or disclosure of this document may be<br>considered as infringement of MTI Group's intellectual property rights, the infringer may<br>be accused

Please must plug two connectors once the output power is up 17dBm.

## 2. Start Demo DW

2.1 Double click the icon as in Fig.1

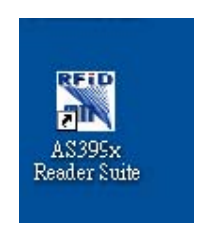

Fig.1

2.2 Plug Antenna and USB cable you could see the Demo SW shown Online as in

Fig.2

| Control View Help                    |                                  |                                          |        |          |                               |
|--------------------------------------|----------------------------------|------------------------------------------|--------|----------|-------------------------------|
| AS399x Reader Suite                  |                                  |                                          |        |          |                               |
|                                      |                                  |                                          |        |          |                               |
| All Readers - MTI 00-00-00-01        |                                  |                                          |        |          |                               |
| Reader                               | Hardware                         | Software                                 | Action | HB State |                               |
| E MII 00-00-00-01                    | MTI RU-888 RFID Module H/W v0.01 | MTI RU-888 RFID Module F/W v0.1.05  Idle |        |          |                               |
| <b>B D</b> Reader Information        |                                  |                                          |        |          |                               |
|                                      |                                  |                                          |        |          |                               |
|                                      |                                  |                                          |        |          |                               |
|                                      |                                  |                                          |        |          |                               |
|                                      |                                  |                                          |        |          |                               |
|                                      |                                  |                                          |        |          |                               |
|                                      |                                  |                                          |        |          |                               |
|                                      |                                  |                                          |        |          |                               |
|                                      |                                  |                                          |        |          |                               |
|                                      |                                  |                                          |        |          |                               |
|                                      |                                  |                                          |        |          |                               |
|                                      |                                  |                                          |        |          |                               |
|                                      |                                  |                                          |        |          |                               |
|                                      |                                  |                                          |        |          |                               |
|                                      |                                  |                                          |        |          |                               |
|                                      |                                  |                                          |        |          |                               |
|                                      |                                  |                                          |        |          |                               |
|                                      |                                  |                                          |        |          |                               |
| Scan                                 |                                  |                                          |        |          | Controll                      |
| Start Scan for 120 $\approx$ seconds |                                  |                                          |        |          | $0\,\mathrm{s}$<br>Clear Tags |
|                                      |                                  |                                          |        |          |                               |

Fig.2

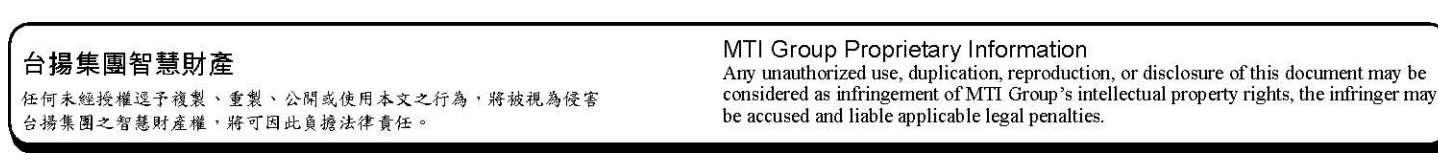

## 3. Inventory Run

3. 1 Please press " Start Scan " to start the inventory run as shown in Fig.3 and Fig.4.

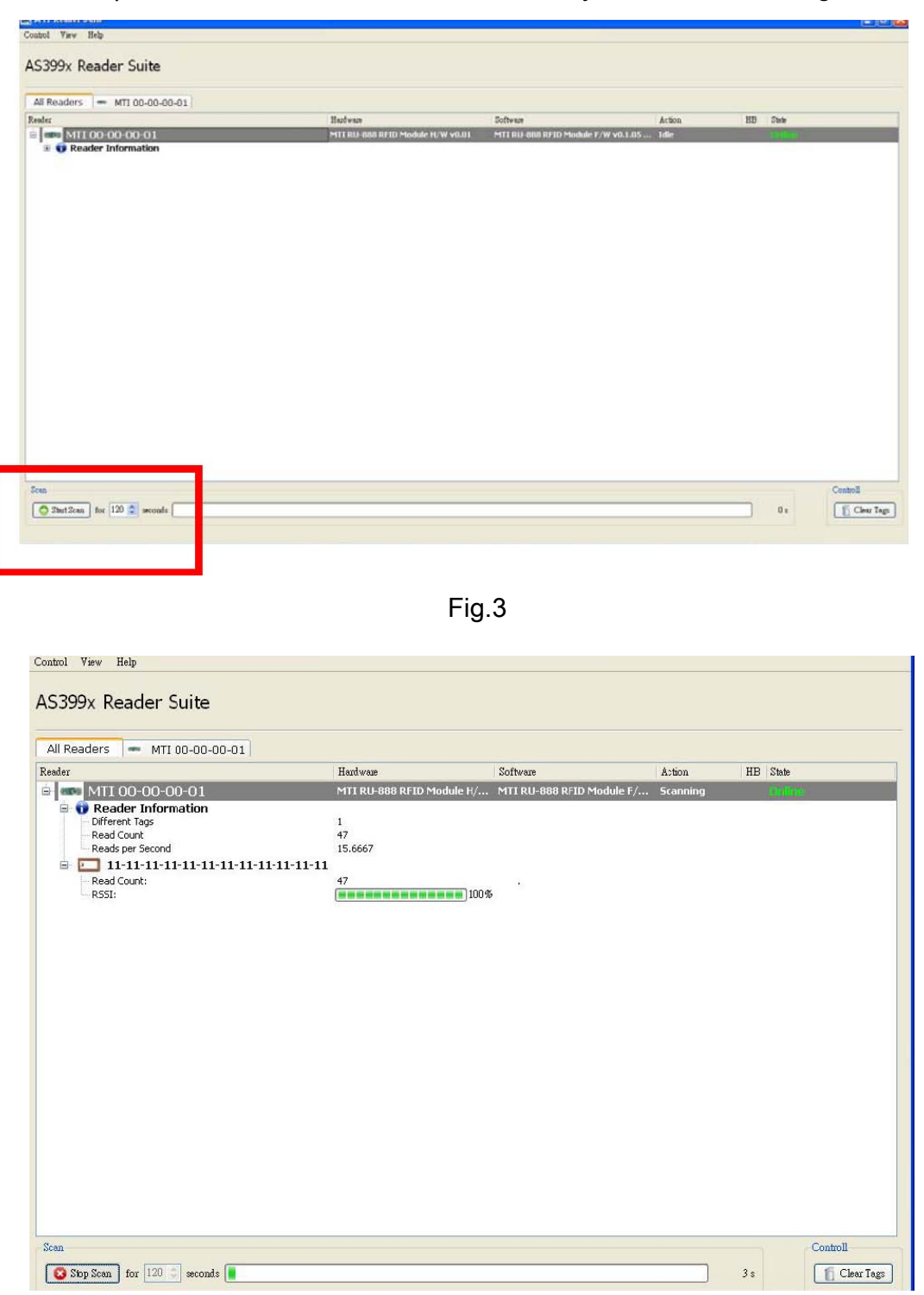

Fig.4

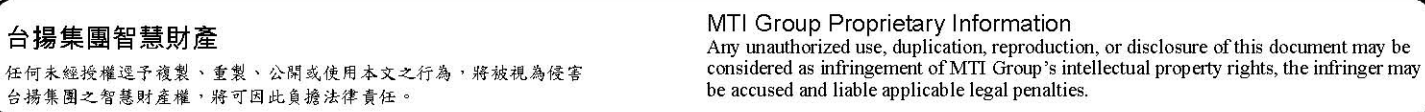

# 4. Advanced Tag Setting

4.1 Please right-click on the tag that you would like to change the setting as

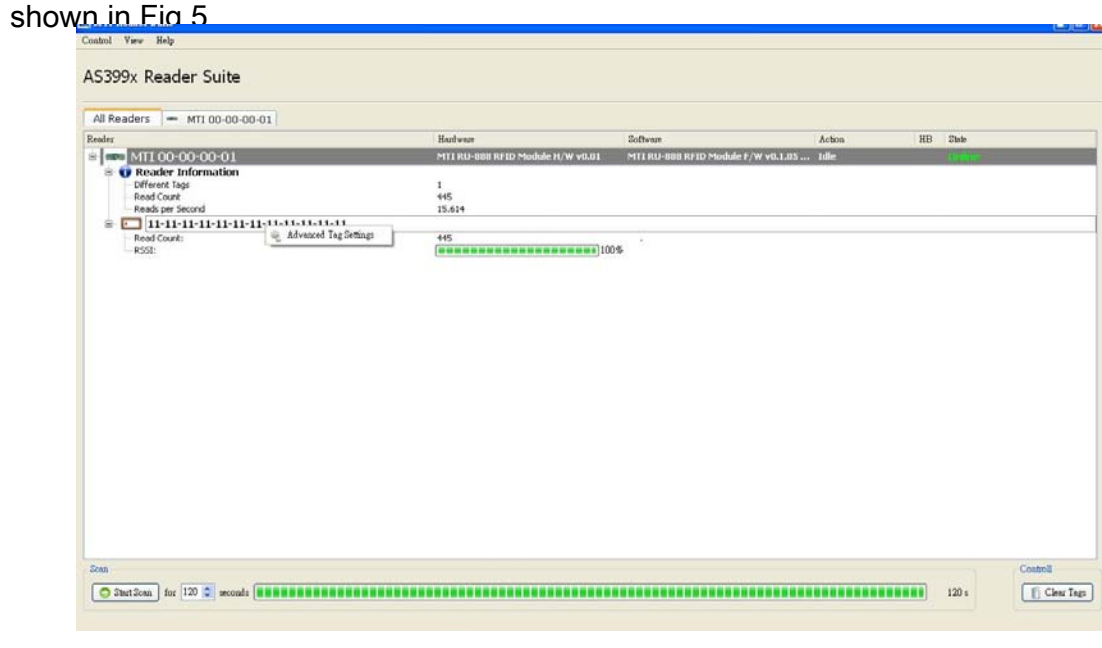

Fig.5

4.2 You could set EPC, Password, Lock, or Kill the selected tag in this window as

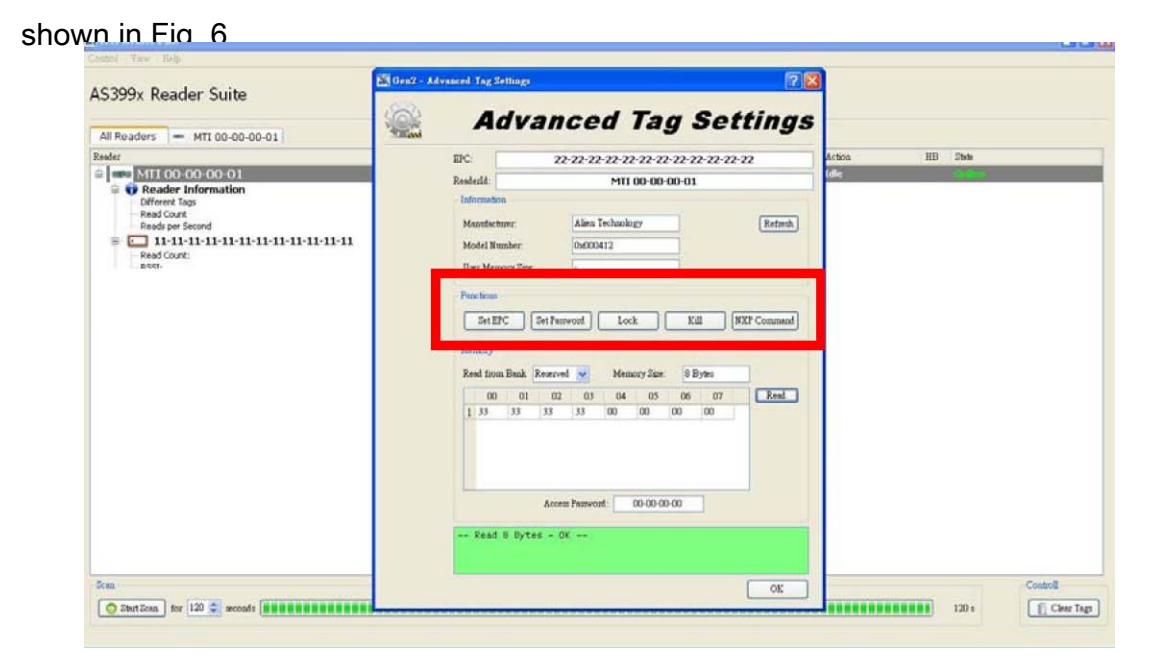

Fig. 6

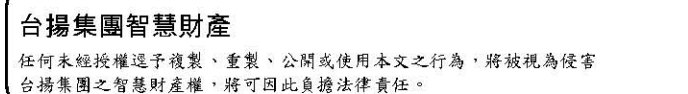

MTI Group Proprietary Information Any unauthorized use, duplication, reproduction, or disclosure of this document may be considered as infringement of MTI Group's intellectual property rights, the infringer may be accused and liable applicable legal penalt

4.3 Option function : Memory Bank Read/Write Function. You could read

Reserved, EPC, TID, and User Bank at Memory Column. Choose the one you would like to

know the information and press the Read Button as shown in Fig.9.

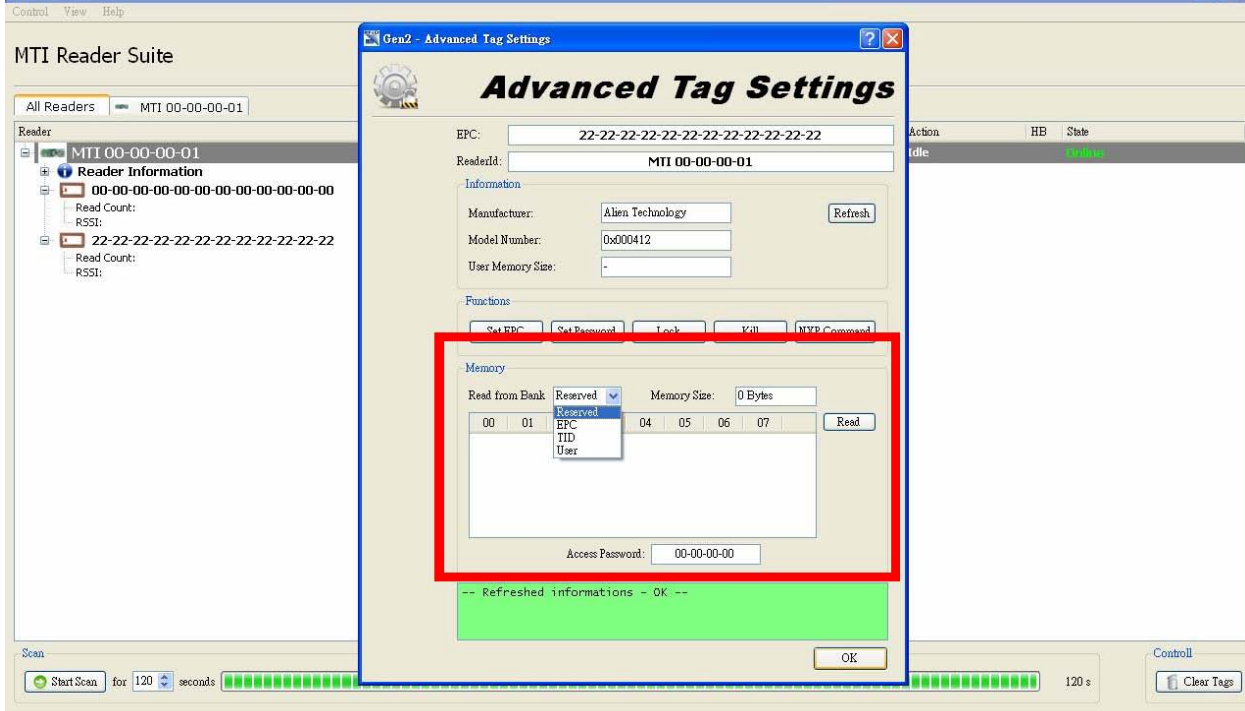

Fig. 7

a. You could see this kind of picture as in Fig. 8 if MTI module could get complete

information from the tag.

台揚集團智慧財產 任何未經授權逕予複製、重製、公開或使用本文之行為,將被視為侵害 台揚集團之智慧財產權,將可因此負擔法律責任。

MTI Group Proprietary Information Any unauthorized use, duplication, reproduction, or disclosure of this document may be considered as infringement of MTI Group's intellectual property rights, the infringer may be accused and liable applicable legal penalt

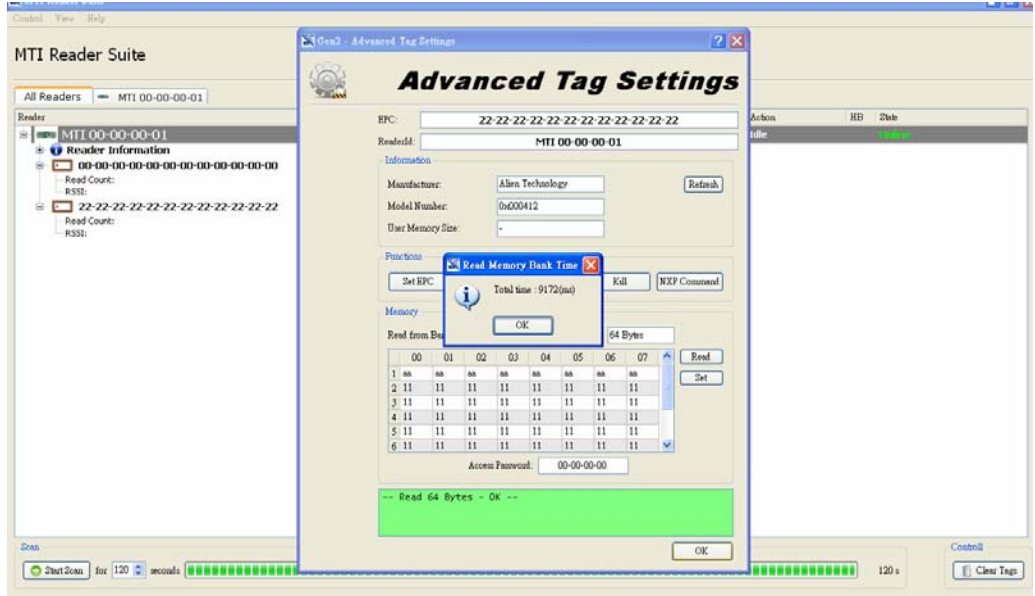

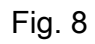

b. You could see this kind of picture as in Fig. 9 if MTI module couldn't get complete

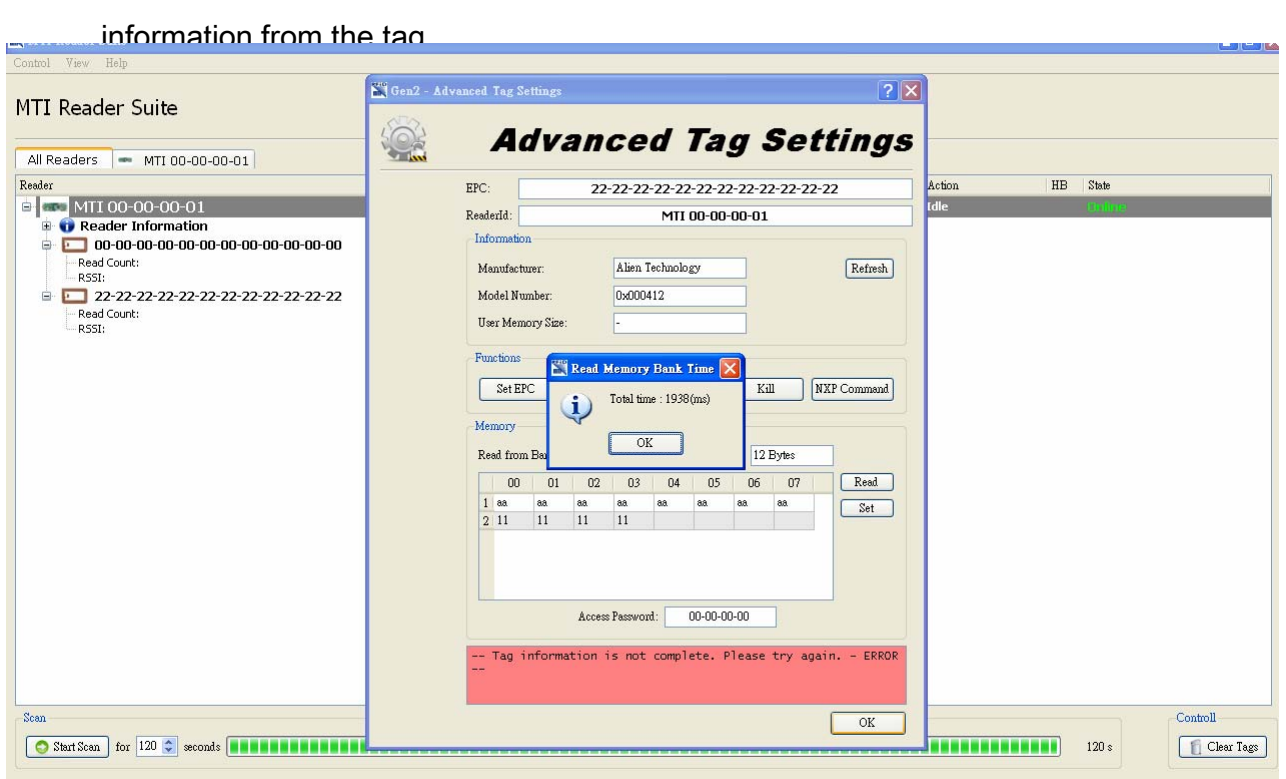

Fig. 9

#### MTI Group Proprietary Information

香揚集團智慧勦隆 Any unauthorized use, duplication, reproduction, or disclosure of this document may be interpreted by the organism of the organism of the organism of the organism of the document of the discussion of the organism 住何未經授權逞于複製、重製、公開或使用本文之行為,將被現為侵害 considered as infringement of MITI Group's intellectual property rights, the infringence as infringement of MITI Group's intellectual property rights, the applicable applicable applic

4.4 Please read user bank if you would like to write any information into user bank.

Write the information into the byte you would like to modify and press Set button as shown in

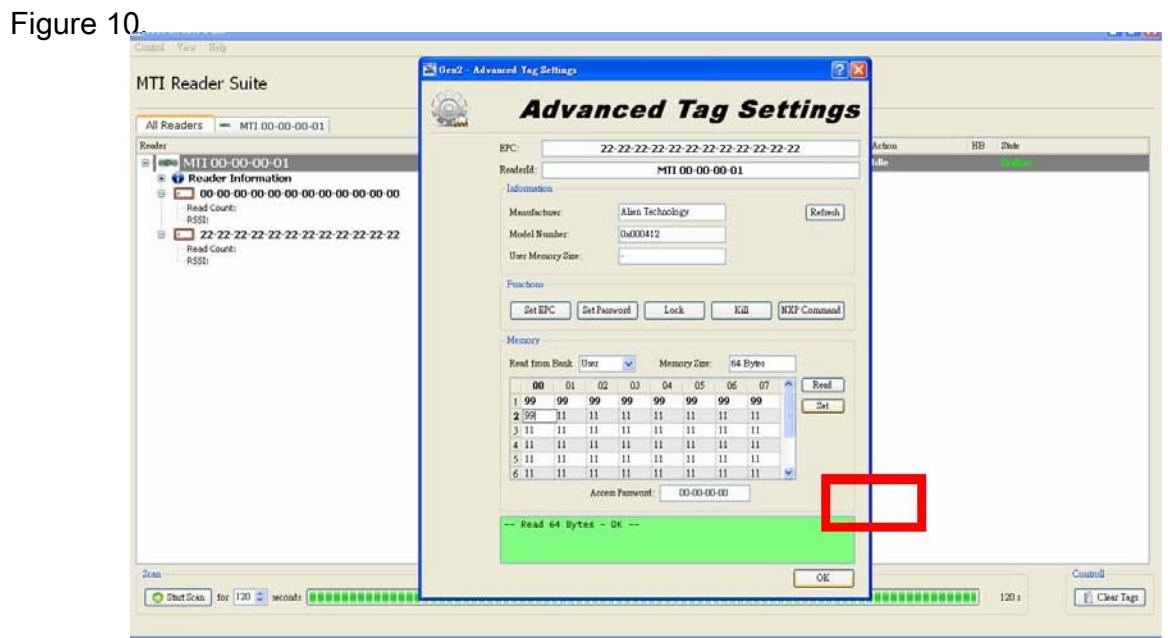

Fig. 10 GUI would shown pass message as shown in

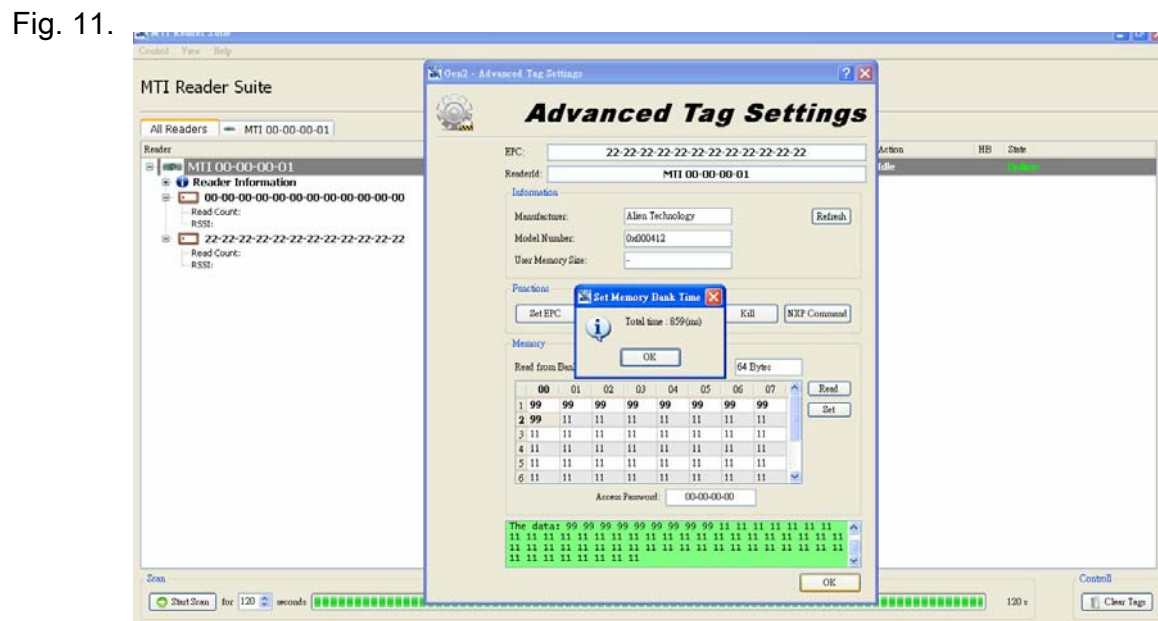

Fig. 11

#### MTI Group Proprietary Information

香揚集團智慧勦隆 Any unauthorized use, duplication, reproduction, or disclosure of this document may be interpreted by the organism of the organism of the organism of the organism of the document of the discussion of the organism 住何未經授權逞于複製、重製、公開或使用本文之行為,將被現為侵害 considered as infringement of MITI Group's intellectual property rights, the infringence as infringement of MITI Group's intellectual property rights, the applicable applicable applic

### FCC Warning statement

This equipment has been tested and found to comply with the limits for a Class B digital device, pursuant to part 15 of the FCC rules. These limits are designed to provide reasonable protection against harmful interference in a residential installation. This equipment generates, uses and can radiate radio frequency energy and, if not installed and used in accordance with the instructions, may cause harmful interference to radio communications. However, there is no guarantee that interference will not occur in a particular installation. If this equipment does cause harmful interference to radio or television reception, which can be determined by turning the equipment off and on, the user is encouraged to try to correct the interference by one or more of the following measures: -Reorient or relocate the receiving antenna. -Increase the separation between the equipment and receiver. -Connect the equipment into an outlet on a circuit different from that to which the receiver is connected. -Consult the dealer or an experienced radio/TV technician for help.

This device complies with Part 15 of the FCC Rules. Operation is subject to the following two conditions: (1) this device may not cause harmful interference and (2) this device must accept any interference received, including interference that may cause undesired operation

FCC Caution: Any changes or modifications not expressly approved by the party responsible for compliance could void the user's authority to operate this equipment.

### FCC RF Radiation Exposure Statement:

- 1. This Transmitter must not be co-located or operating in conjunction with any other antenna or transmitter.
- 2. This equipment complies with FCC RF radiation exposure limits set forth for an uncontrolled environment.

#### FCC RF Radiation Exposure Statement:

- 1. This Transmitter must not be co-located or operating in conjunction with any other antenna or transmitter.
- 2. This equipment complies with FCC RF radiation exposure limits set forth for an uncontrolled environment. This device was tested for operations with the device contacted directly to the human body to the back side of the Phantom. To maintain compliance with FCC RF exposure compliance requirements, avoid direct contact to the transmitting antenna during transmitting.